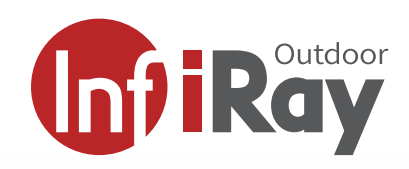

## **Infiray CL35M Betriebsanleitung**

**384x288 Pixel / 50Hz / 35mm**

- **Ultra Clear Sensor Technologie Gen 2**
- **50 Hz Bildfrequenz**
- **OLED-High-End-Bildschirm**
- **InfiRay 17um Technologie**
- **hohe Detailschärfe**
- **1280 m Reichweite**

#### **Geballte Optikleistung in handlichem Gehäuse**

IRAY präsentiert das neue CL35M mit neuem 2. Generation Ultra Clear Sensor. Das neue CL35M setzt im Wärmebildmarkt den Massstab in Kontrast, Bildqualität und Optik.

Noch nie war ein 384er Sensor so leistungsstark. Ein von InfiRay spezifisch entwickelter 17um Sensor bringt die ganze Stärke und Sensitivität in einem kleinen handlichen Gerät zur Geltung. Ausgerüstet mit einem fein aufgelösten OLED Bildschrim sind kleinere Wärmebilddifferenzen darstellbar und die Erkennung wurde deutlich verbessert.

Zusammen mit der 35mm Optik und Sensor bietet diese Kamera eine tolle optische Vergrösserung von 2.4x zusammen mit einem Sichtfeld von 10.7° an. Zusätzlich zur Bildqualität bietet das CL35M wechselbare Akkus und einen optionalen Akkuextender. WLAN und interne Bildaufnahme auf die 28GB Karte sind in diesem Gerät auch integriert.

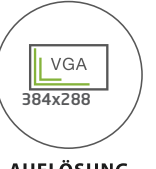

**AUFLÖSUNG** 

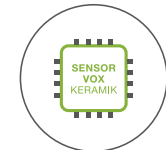

**VOX-KERAMIK** 

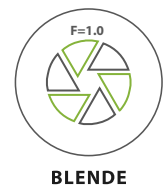

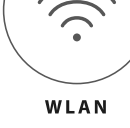

**17 um**

**MANUELLER FOKUS** 

**SENSOF** 

FELD

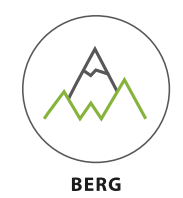

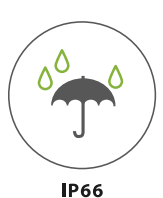

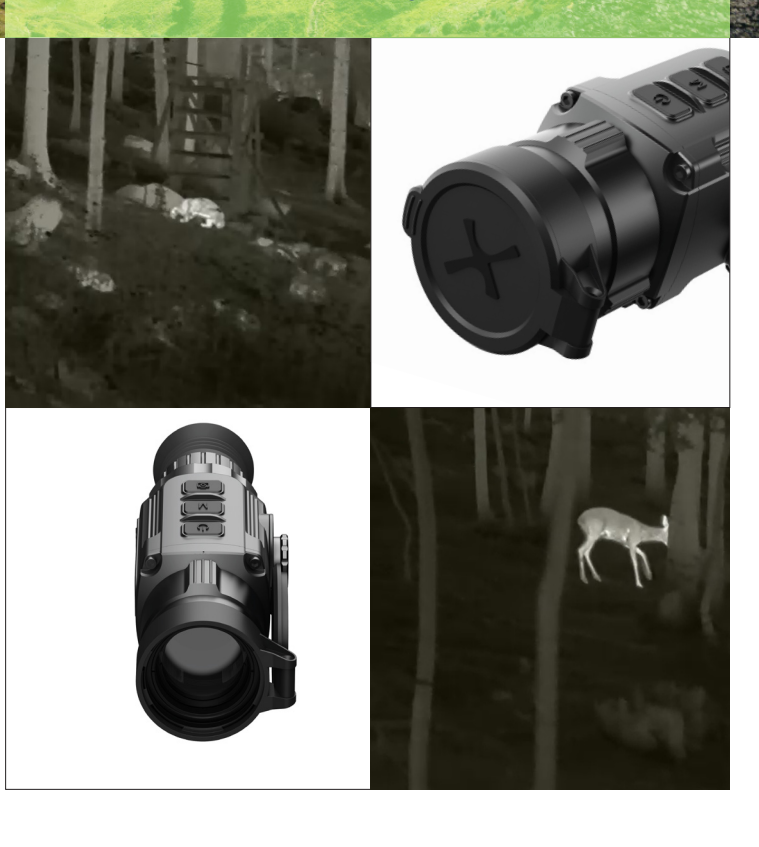

**InfiRay CL35M**

**Emited Group & & &** 

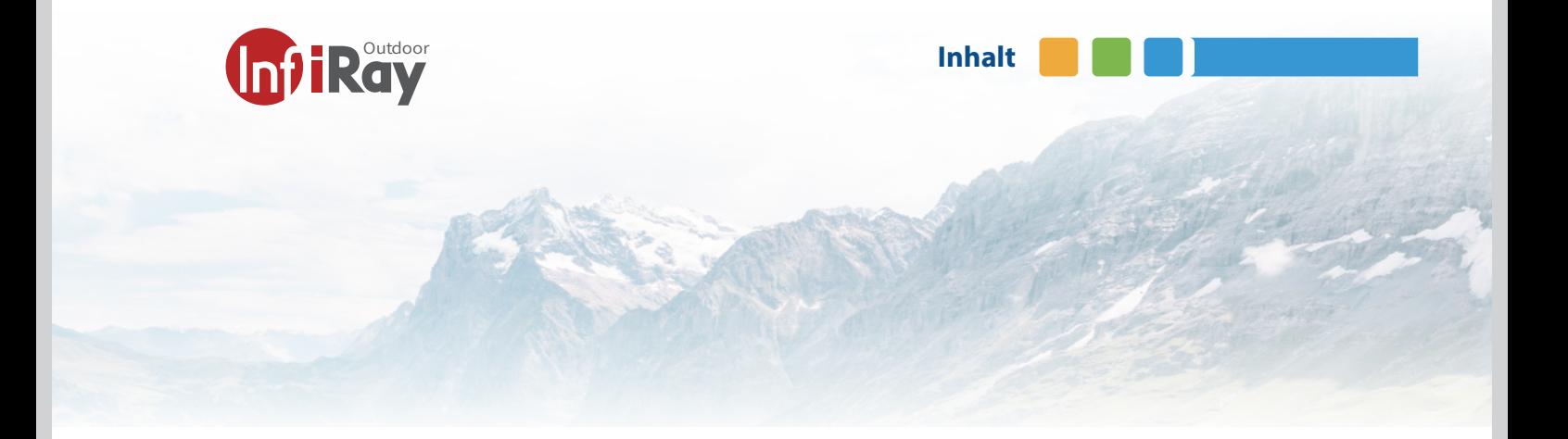

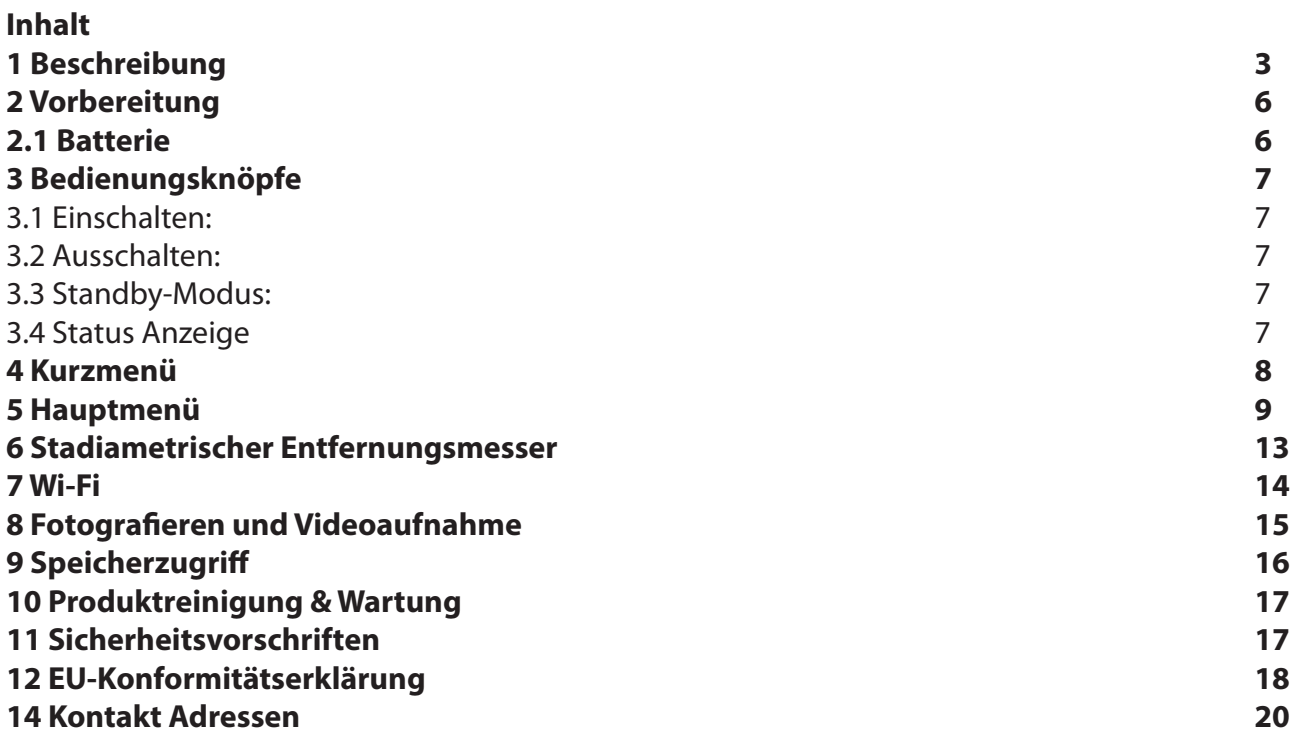

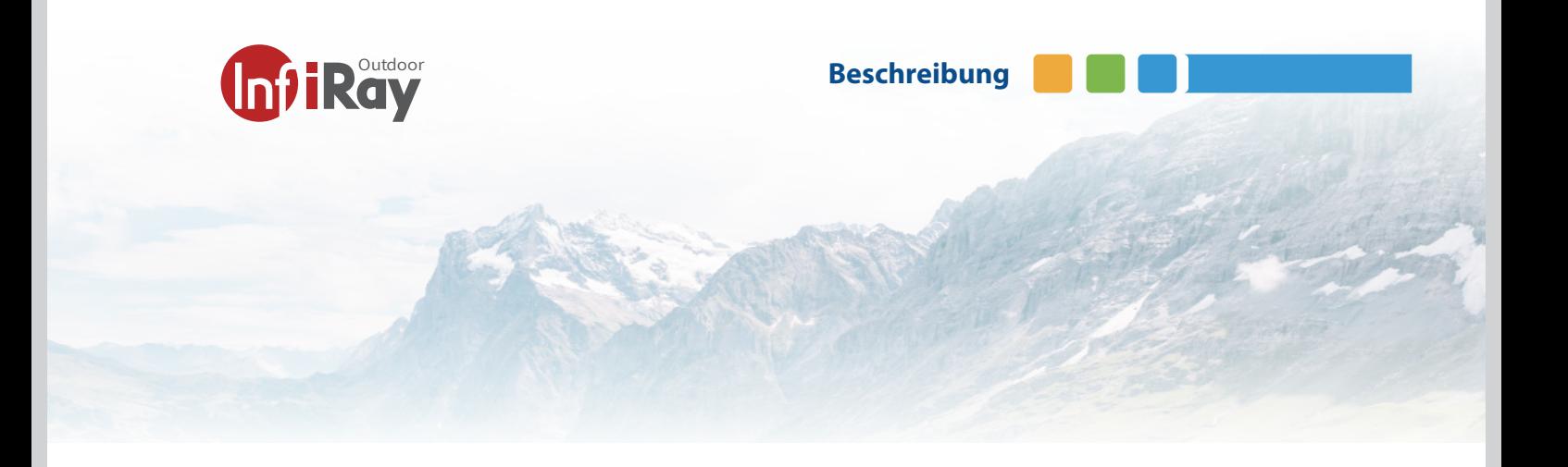

#### **1 Beschreibung**

Das CL35m ist eine komplette Neuentwicklung für das Marktsegment der Wärmebild Handgeräte (Beobachtungsgeräte). Das CL35m verwendet das Gehäuse des CL42 Clip-Ons Schwestergeräts ist jedoch ein reines Handgerät mit einigen neuen Funktionen. Es kann nicht vor eine Tages-Optik gesetzt werden, sondern ist ausschließlich als Handgerät zu nutzen. Das Gerät ist klein, handlich und verfügt über marktführende technische Eigenschaften.

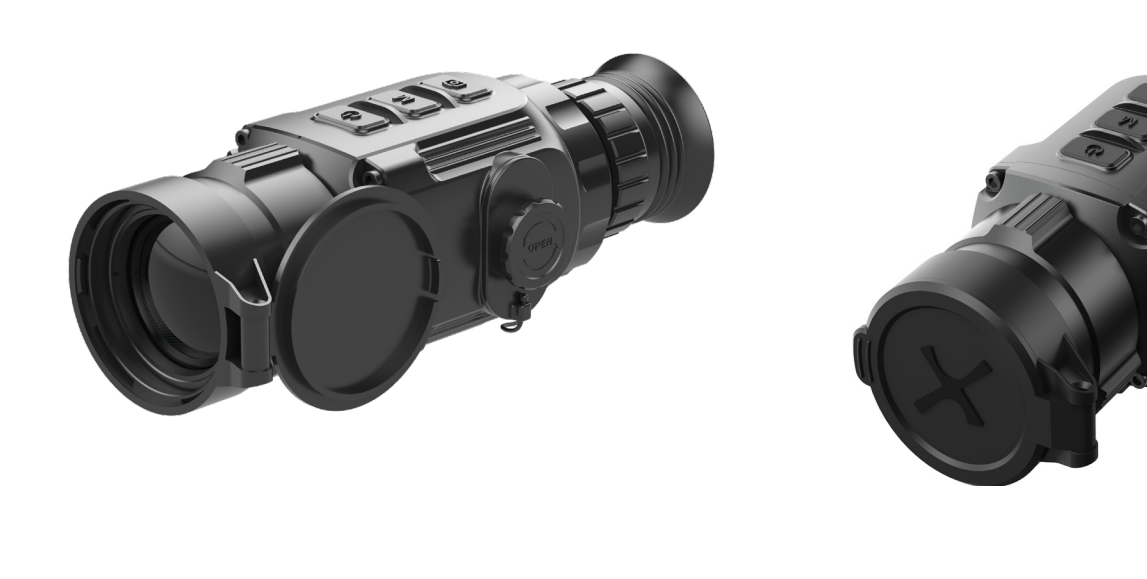

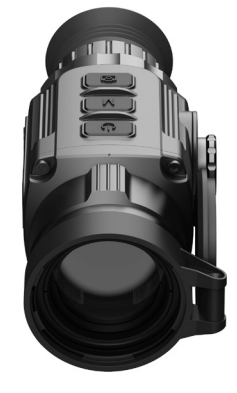

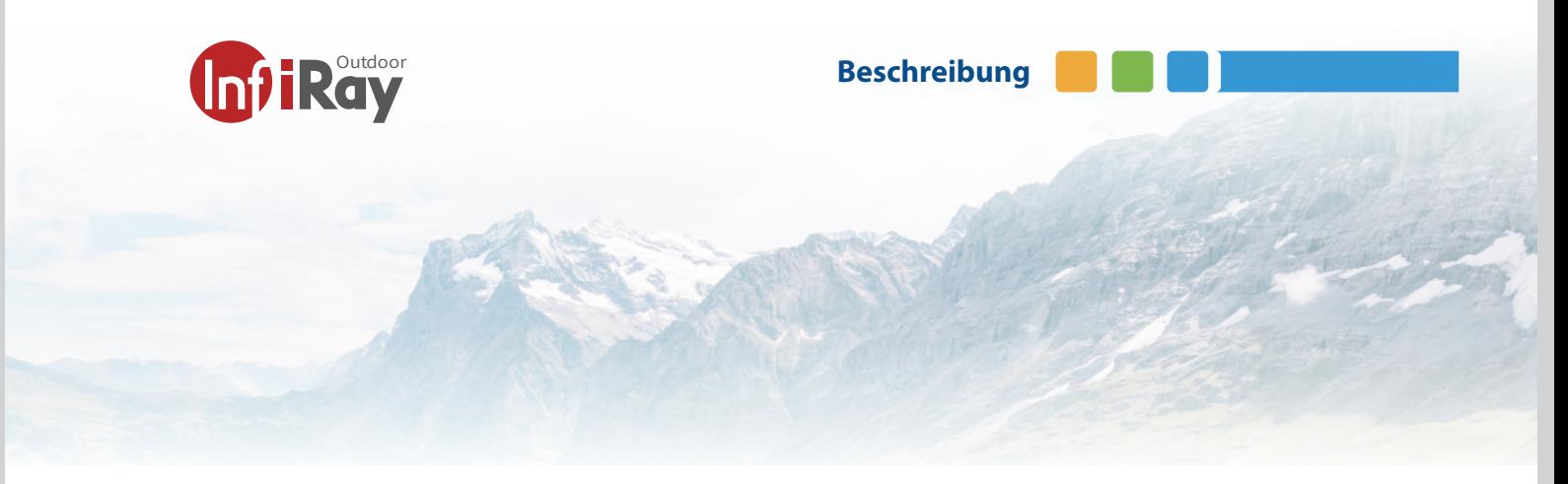

# **1.1 Infiray CL35M Űbersicht**

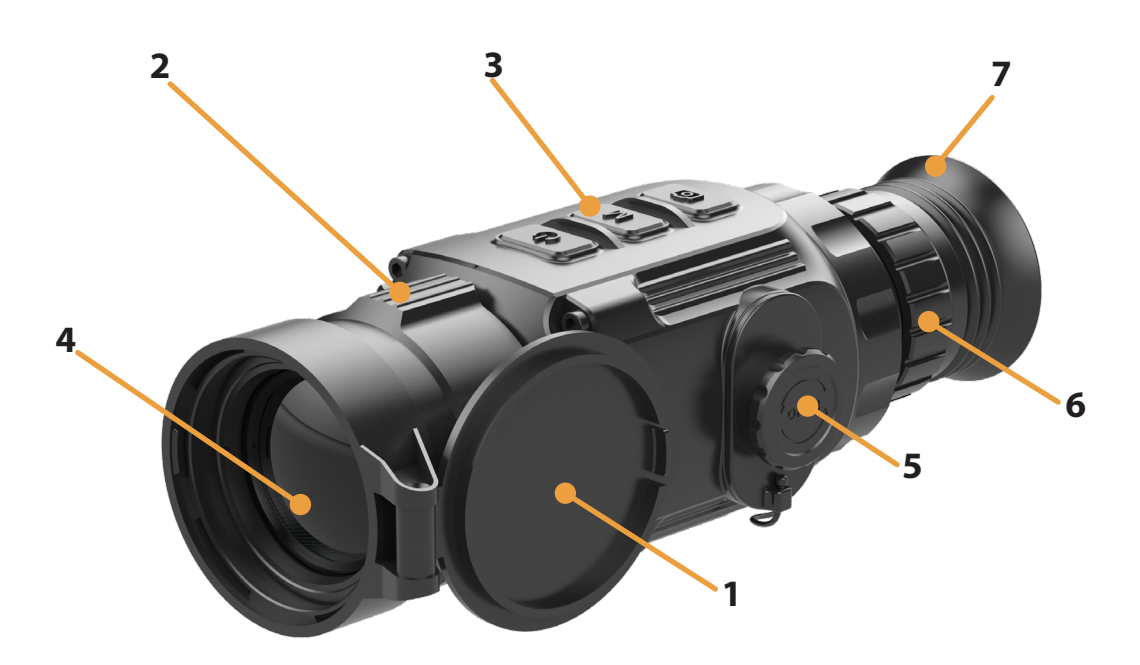

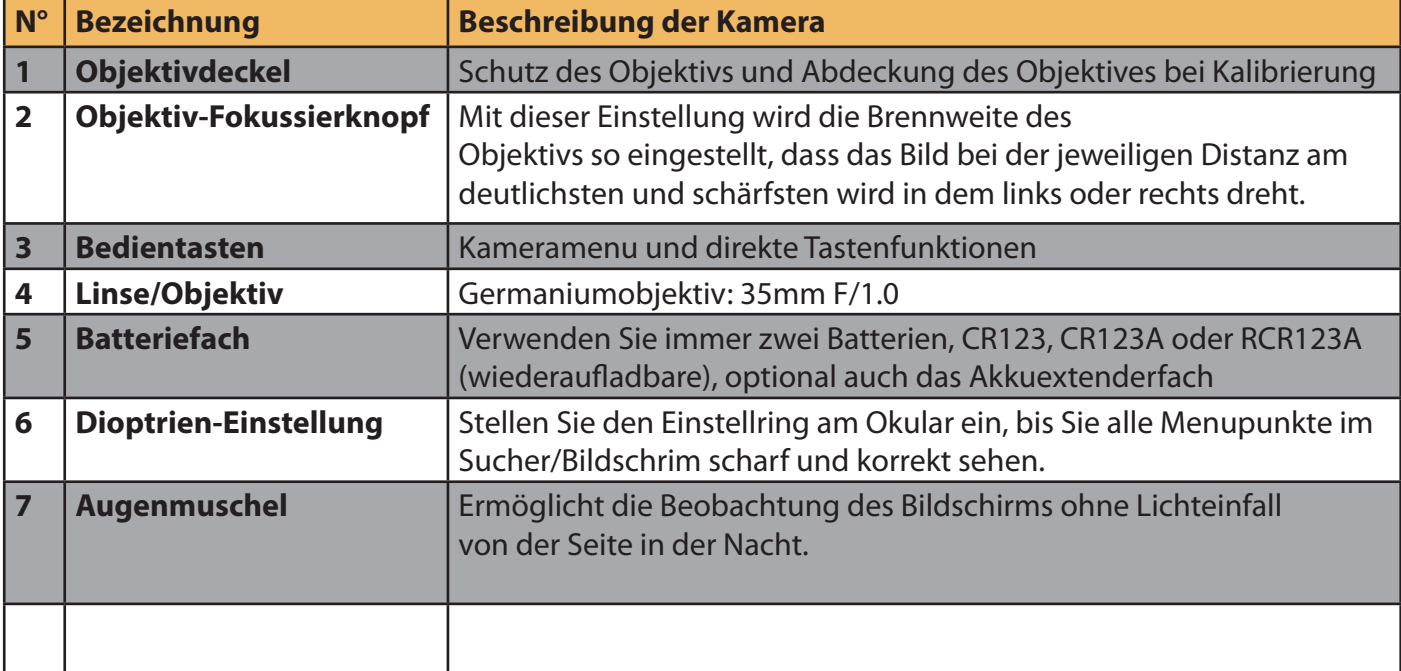

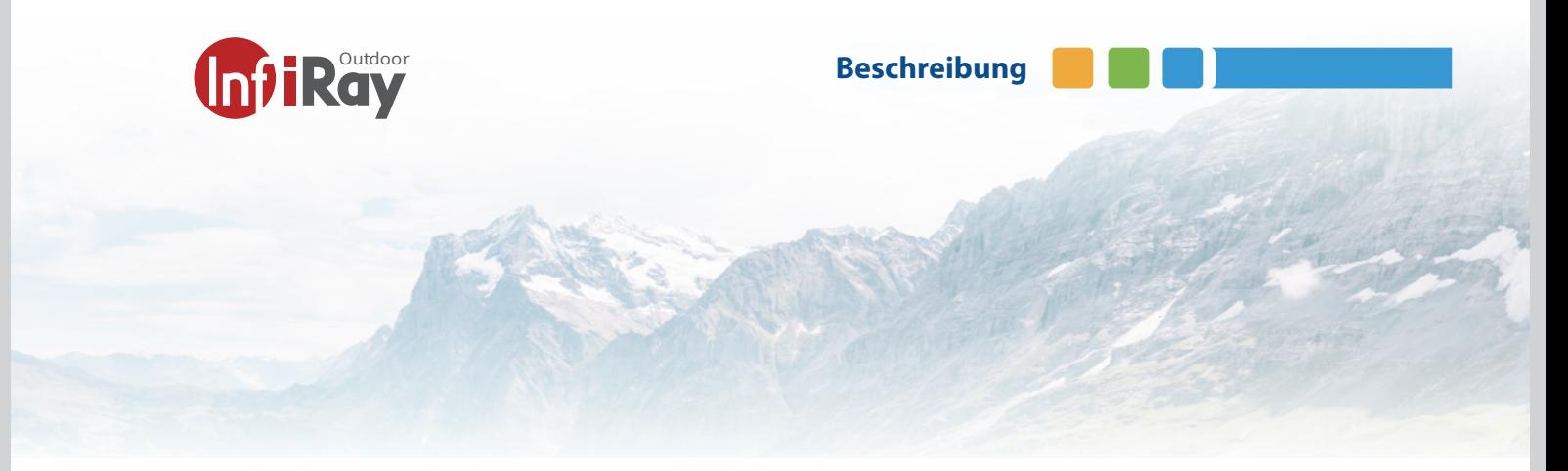

**1.1 Infiray CL35M Űbersicht**

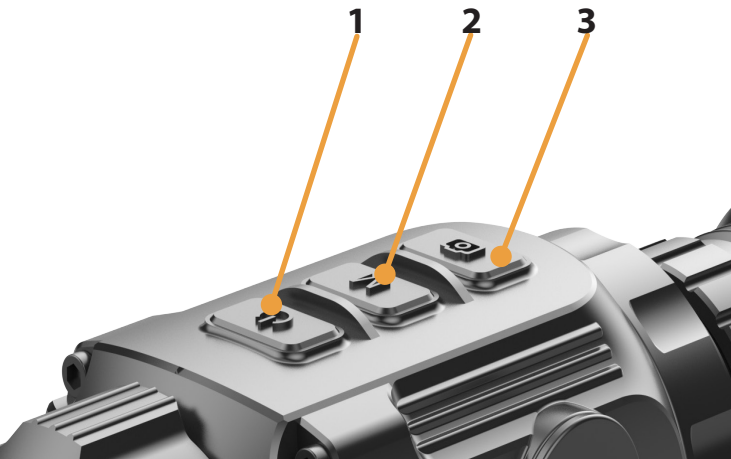

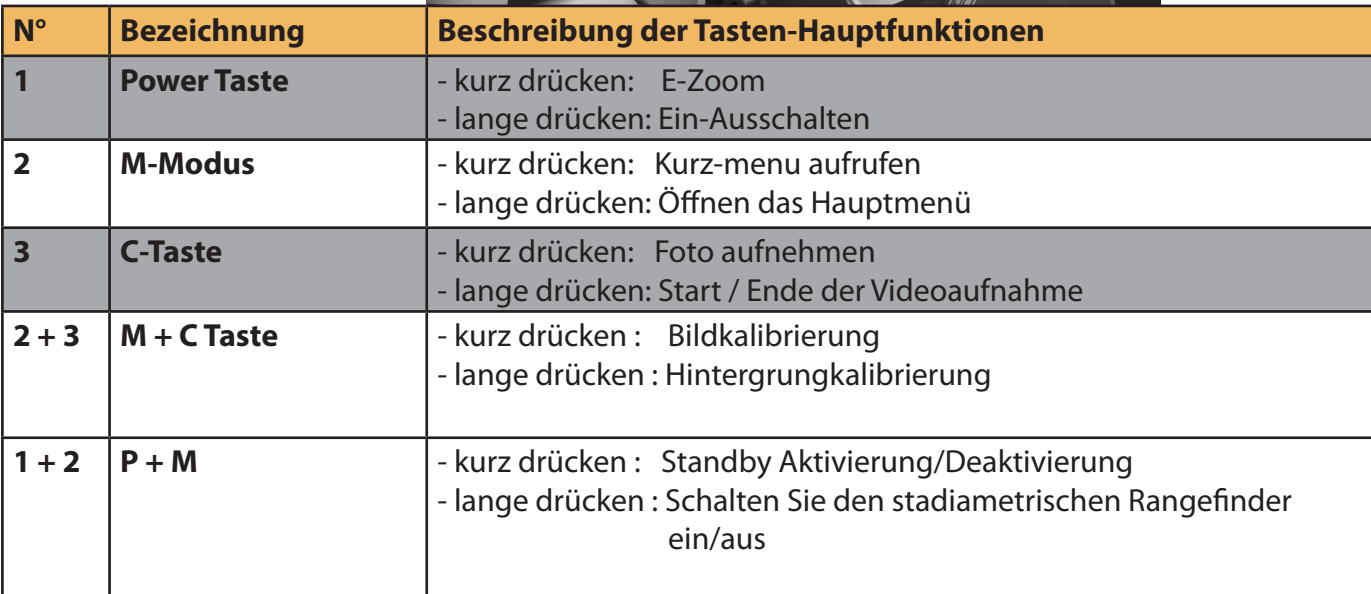

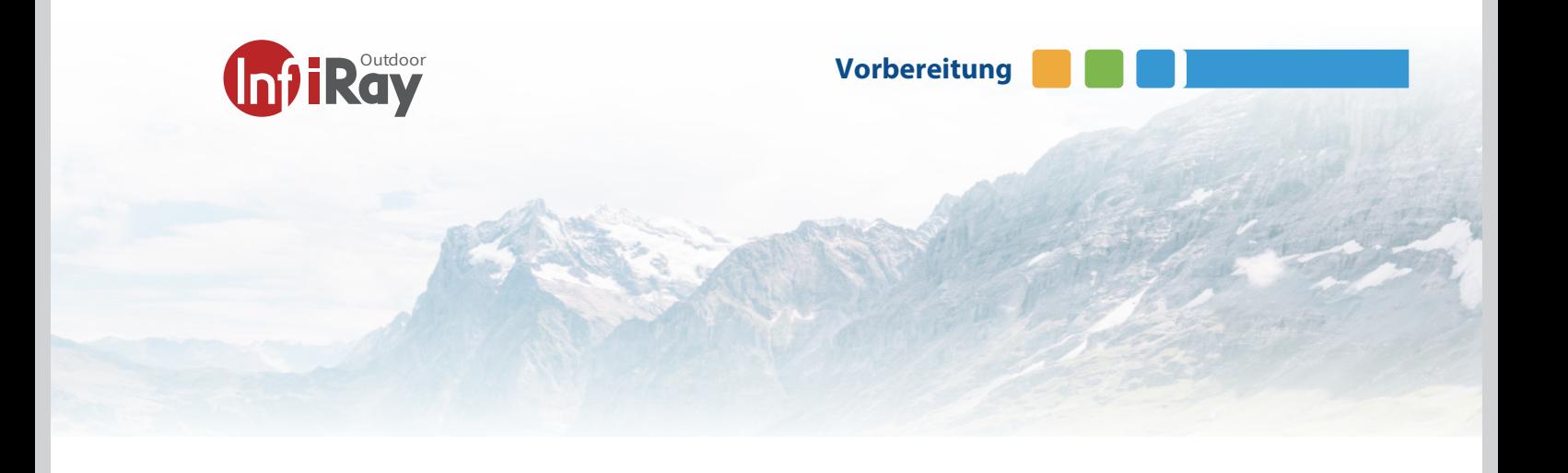

#### **2 Vorbereitung**

#### **2.1 Batterie**

Legen Sie die Batterien in das Batteriefach entsprechend der Markierung auf dem Batteriefachdeckel und im Batte- riefach ein.

#### **Der Akku sollte vor dem ersten Gebrauch vollständig aufgeladen werden.**

Bevor Sie beginnen:

Das Gerät unterstützt 3,0 V Batterien und 3,7 V Akkus. Bitte achten Sie auf die Voltangabe der Batterien.

1. Drehen Sie die Handschraube gegen den Uhrzeigersinn, um sie zu lösen.

2. Vergewissern Sie sich, dass Sie die Batterien gemäss der Angabe auf dem Gerät (Pluspol und Minuspol der Batterie) richtig einsetzen.

3. Drücken Sie die Abdeckung links und rechts der Handschraube in die Öffnung um das Batteriefach zu schliessen. Wenn das Batteriefach schliesst hören Sie in feines Klicken. **Nehmen Sie die Batterie heraus, wenn das Gerät längere Zeit nicht benutzt wird oder wenn Sein eine externe USB-Powerbank anschliessen.**

Das Gerät unterstützt mehrere Batterietypen und Sie können den Batterietyp je nach Bedarf im Menu anpassen. Wählen Sie die Batteriespannung entsprechend der Angabe auf Ihrer Batterie aus, damit das Gerät die verbleibende Leistung korrekt anzeigen kann. Bitte beachten Sie, dass eine falsche Einstellung der Batteriespannung das Gerät frühzeitig Abschalten kann, weil die Batteriespannung falsch gemessen wird.

**Der CL35M unterstützt die externe Stromversorgung über ein Typ-C-Kabel, wobei ein USB-Symbol auf dem Bildschirm angezeigt wird. Bitte dazu die Akkus rausnehmen.** 

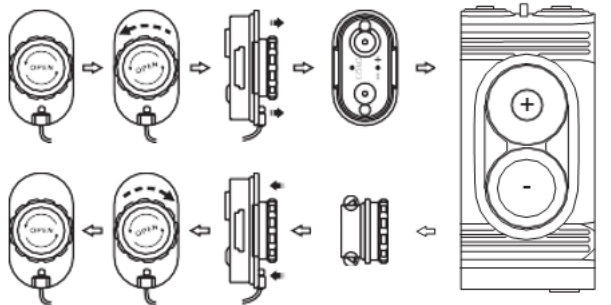

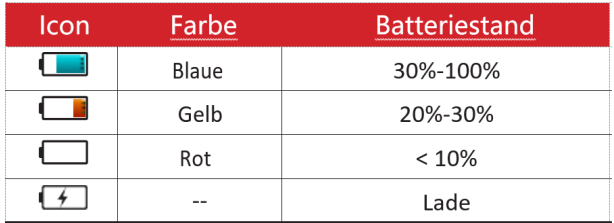

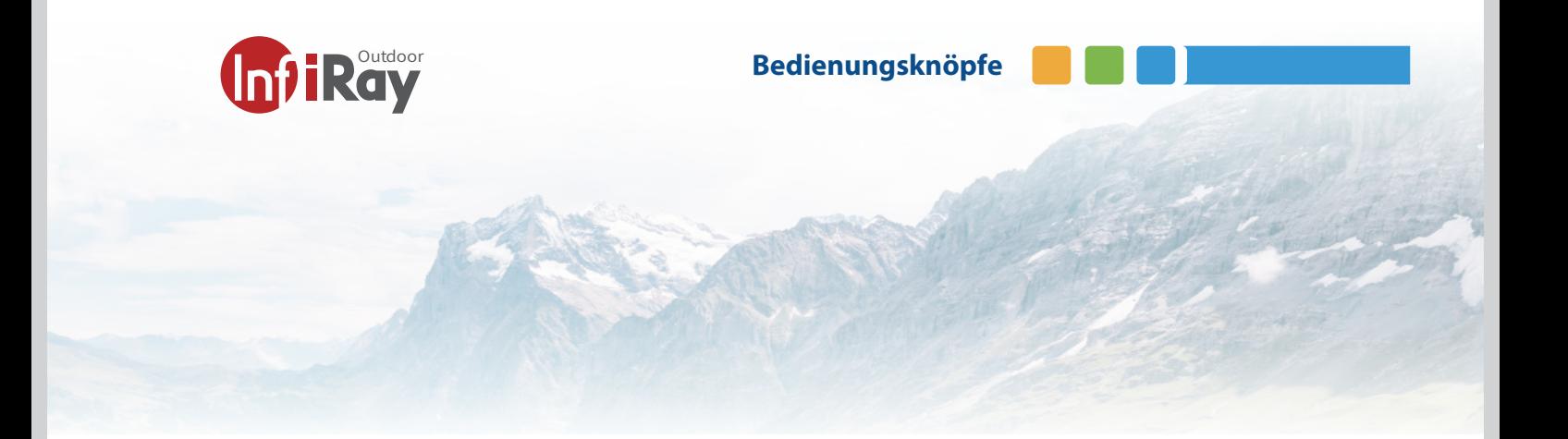

### **3 Bedienungsknöpfe**

#### **3.1 Einschalten:**

- Schalten Sie die Kamera ein, in dem Sie die Powertaste (**1**) für 3 Sekunde drücken. Das Wärmebildgerät wird eingeschaltet, der LED und Startbildschirm erscheint.

- Drehen Sie den Dioptrieneinstellring (**6**) des Okulars, um die Schärfe der Menu-Symbole auf dem Display einzustellen. Nach Abschluss der Einstellung muss der Dioptrienwert bei erneuter Verwendung durch denselben Benutzer nicht erneut eingestellt werden.

#### **3.2 Ausschalten:**

- Drucken Sie die Powertaste (**1**) 5 Sekunden, bis das Op- tionsmenü zum Herunterfahren erscheint.

- Wählen Sie "√" zum Ausschalten und "ד zum Abbrechen. - Drücken Sie dann kurz die Taste M (**2**), um die Auswahl zu bestätigen.

#### **3.3 Standby-Modus:**

Wenn das Gerät eingeschaltet ist, drücken Sie die Powertaste (**1**) und die M (**2**) kurz zusammen, schaltet sich das Gerät in den Standby-Modus. Sie können es durch Drücken der gleichen Tasten (**1 + 2**) aufwecken und zurückholen.

#### **3.4 Status Anzeige**

Wenn das Gerät hochgefahren ist, wird der Startbildschirm angezeigt. Es werden einige allgemeine Informationen auf der Oberfläche angezeigt. Details wie folgt:

Obere linke Ecke, Bildmodus, E-Zoom, Wi-Fi (ein), Automa- tische Kalibrierung (ein), Ultraclear-Modus (ein)

Rechte obere Ecke - Batteriestand Untere linke Ecke - Uhrzeit und Datum

Untere rechte Ecke - Symbol für den Videoausgang (ein).

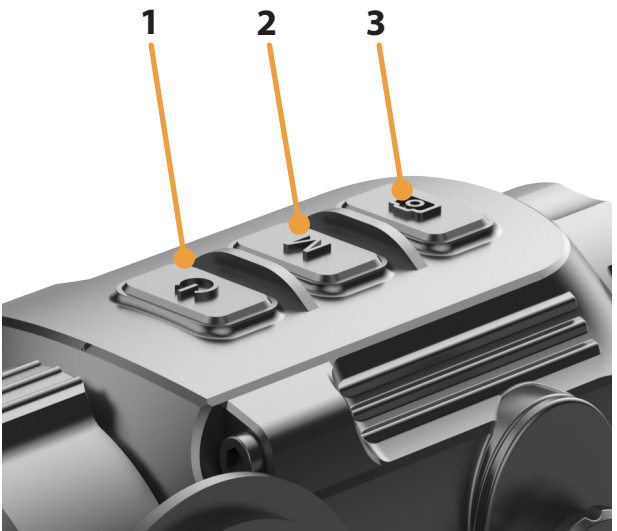

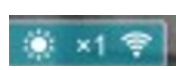

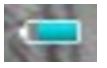

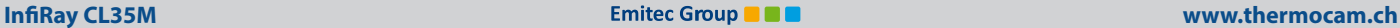

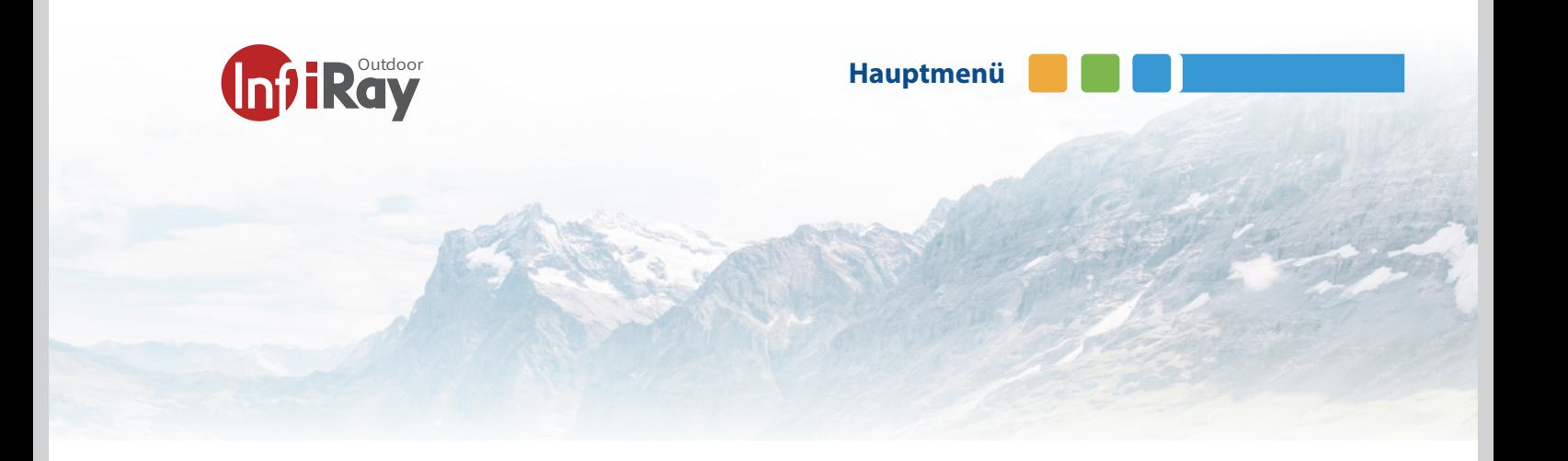

#### **4 Kurzmenü**

#### **4.1 Kurz menu aufrufen:**

Drücken Sie kurz die Taste M (**2**), um das Kurzmenü aufzurufen. Sie finden das Menu oben und unten im Bildschirm und es stehen folgende Einstellungen zur Verfügung:

- **Palette** (Oben 1)

- **Helligkeit** (Unten 1)
- **Digitaler Zoom** (Oben 2)
- **Bildschärfef** (Unten 2)

- **Helligkeit** (Oben 3)

- **Kontrast** (Unten 3)

- Drücken Sie die Taste M kurz(**2**), um die einzelnen Einstelungen ders Menus 1-2-3 zu wählen.

- Wenn Sie die Funktion gefunden haben welche Sie ändern wollen drücken Sie für die oberen Funktionen die Taste P (**1**) kurz um die Optionen der oberen Funktion zu wählen, und die Taste C (**3**) kurz, um die Optionen der nen. Nach der Vierten Option fängt es wieder von vorne an

- Drücken Sie die Taste M (**2**) kurz, um auf die nächste Seite zu wechseln, zum Ändern der Einstellungen auf jeder Seite des Kontextmenüs, um die gewünschten Einstellungen vorzunehmen:

- Drücken Sie kurz auf die Taste P (**1**), um die Einstellungen im oberen Menü anzupassen.

- Drücken Sie kurz auf die Taste C (**3**), um die Einstellungen im unteren Menü zu ändern.

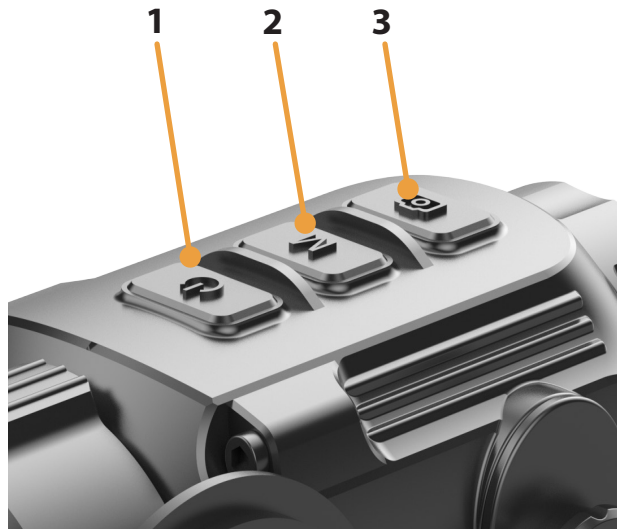

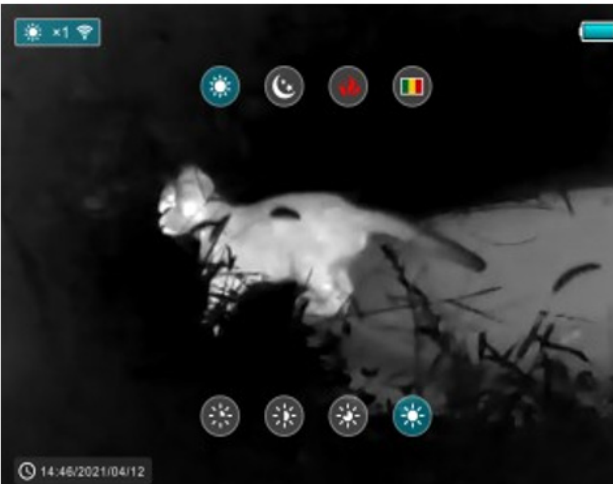

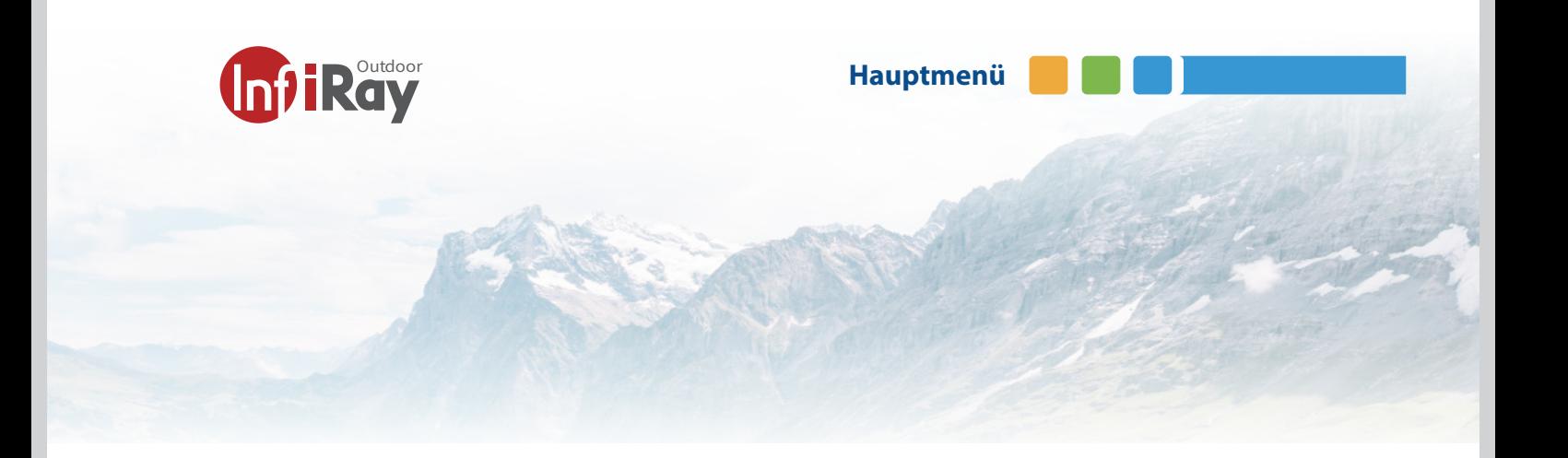

### **5 Hauptenü**

#### **5.1 Menu anzurufen:**

Drücken Sie lange die Taste M (**2**), um das Hauptmenü aufzurufen. Die Optionen im Menü sind wie folgt:

- Bildschärfe (Ultra-Clear Modus Gen2)
- Wi-Fi
- Auto Kalibration
- Videoausgang
- PIP Modus (Bild in Bild)
- Batterietyp Auswahl
- Bild Farbton Auswahl
- Stadiametrischer Einstellungen Auswahl
- Zeiteinstellungen Zurücksetzen
- Systeminformationen
- Werkeinstellungen

#### **5.2 Menu Bedienung:**

- Drücken Sie die Tasten P (**1**) oder C (**3**), um sich durch die Menüfunktionen zu bewegen, wobei der Hintergrund der Option gleichzeitig blau wird.

- Drücken Sie kurz die Taste M (**2**), um die Parameter der aktuellen Option einzustellen, oder öffnen Sie den Menü- punkt.

- Um das Menü zu verlassen, halten Sie die Taste M (**2**) ge- drückt.

- Ein automatisches Verlassen des Menüs erfolgt nach 10 Sekunden Inaktivität.

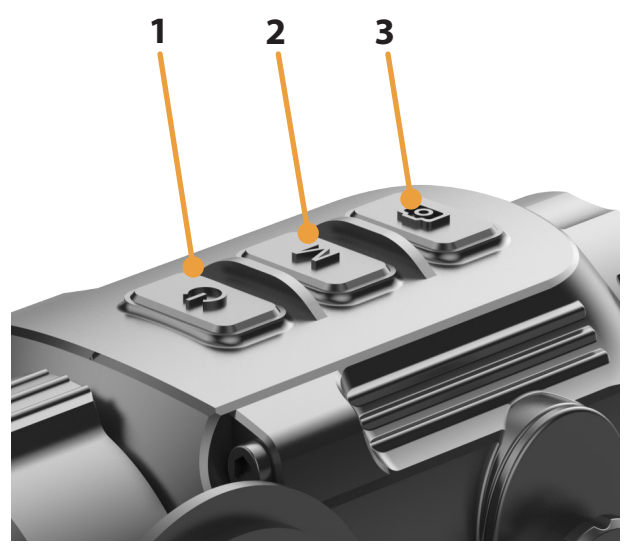

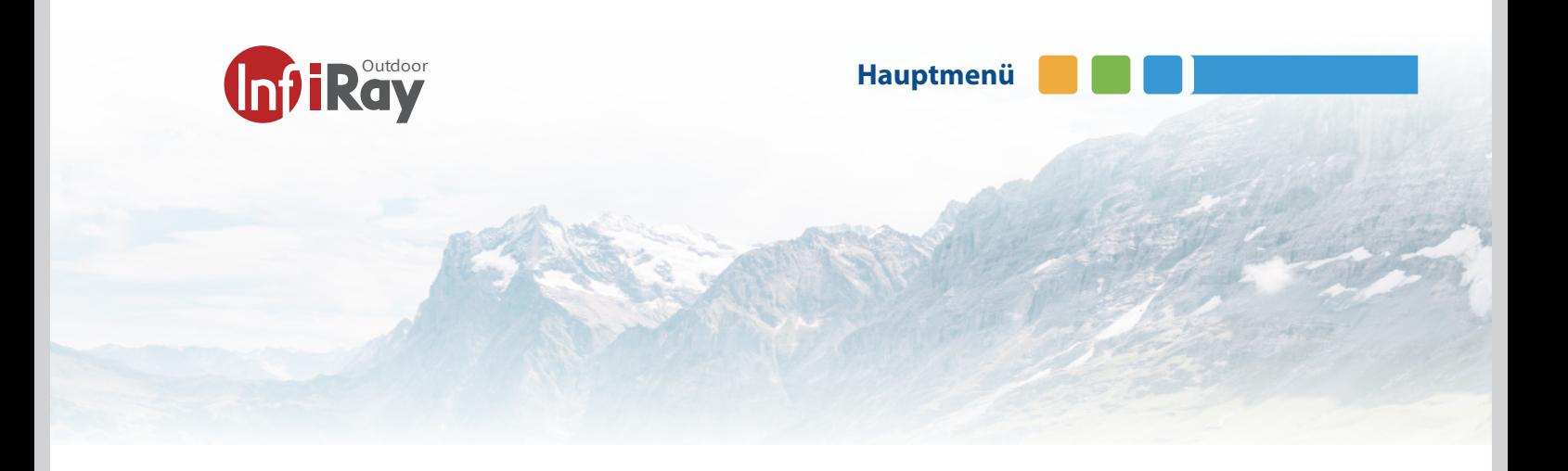

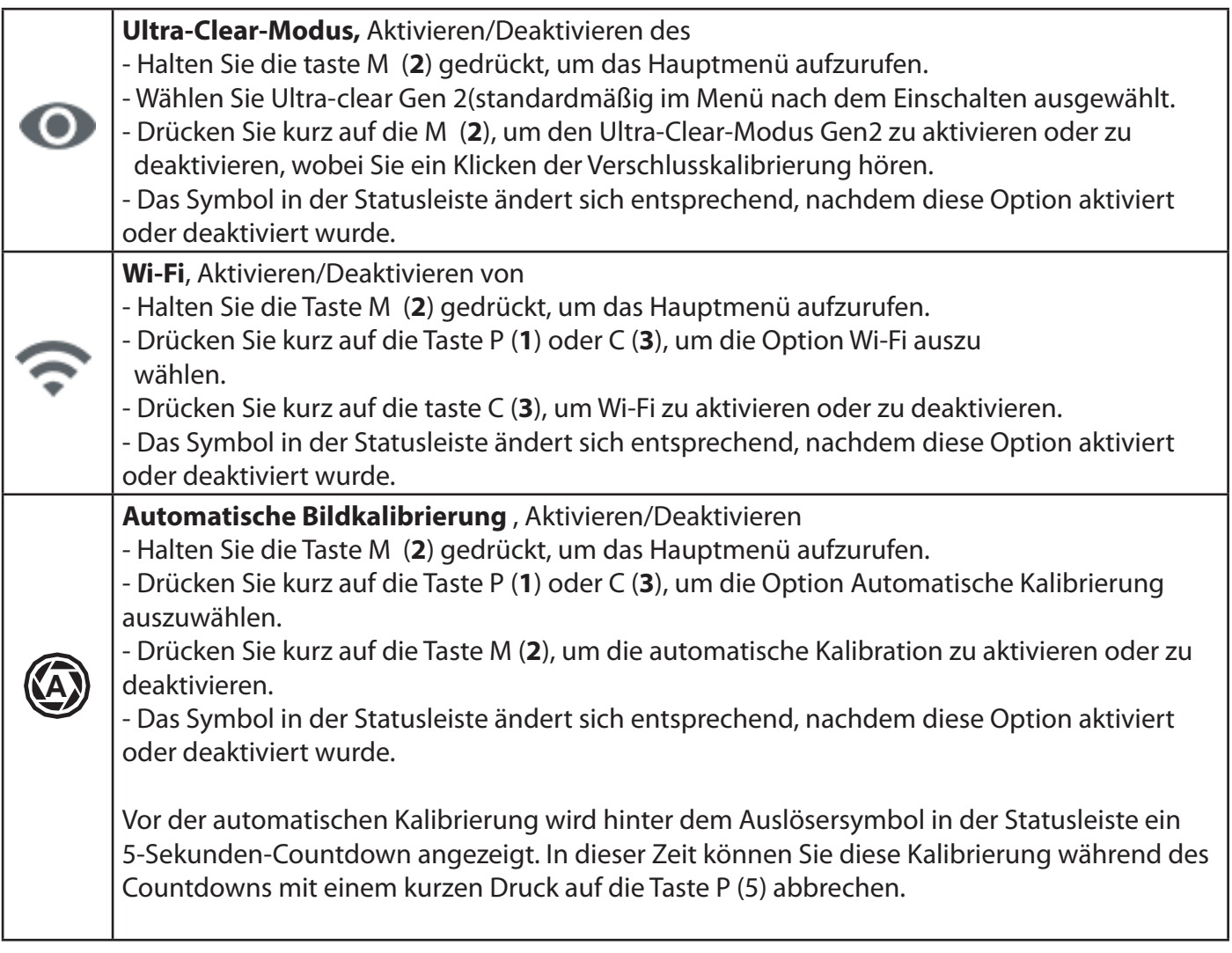

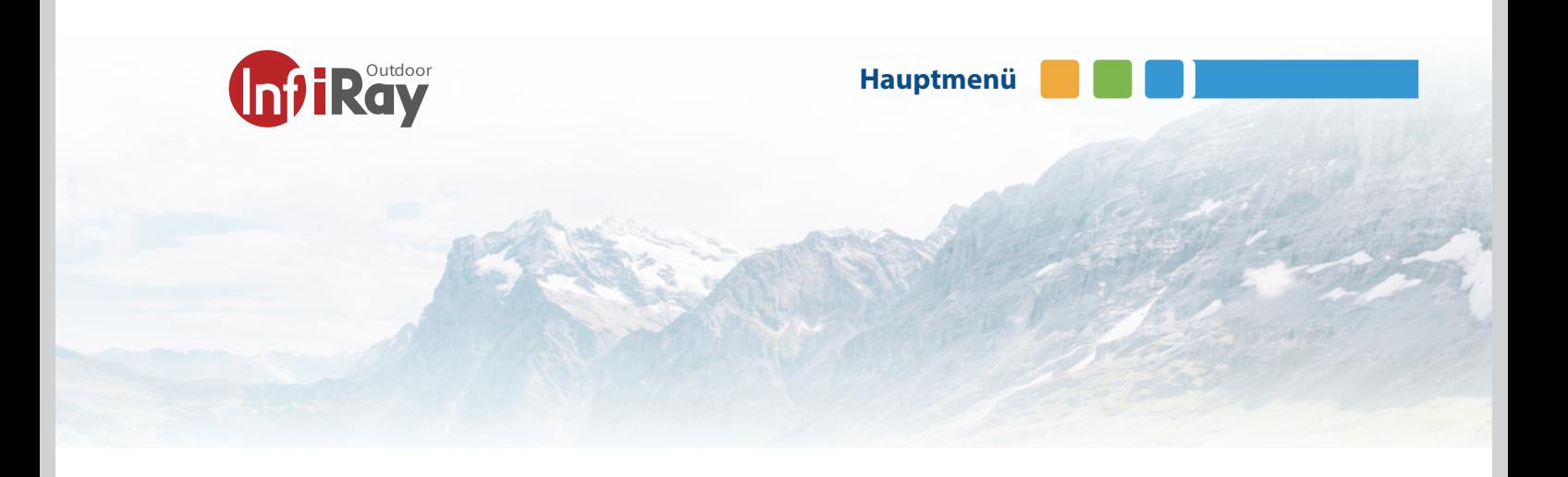

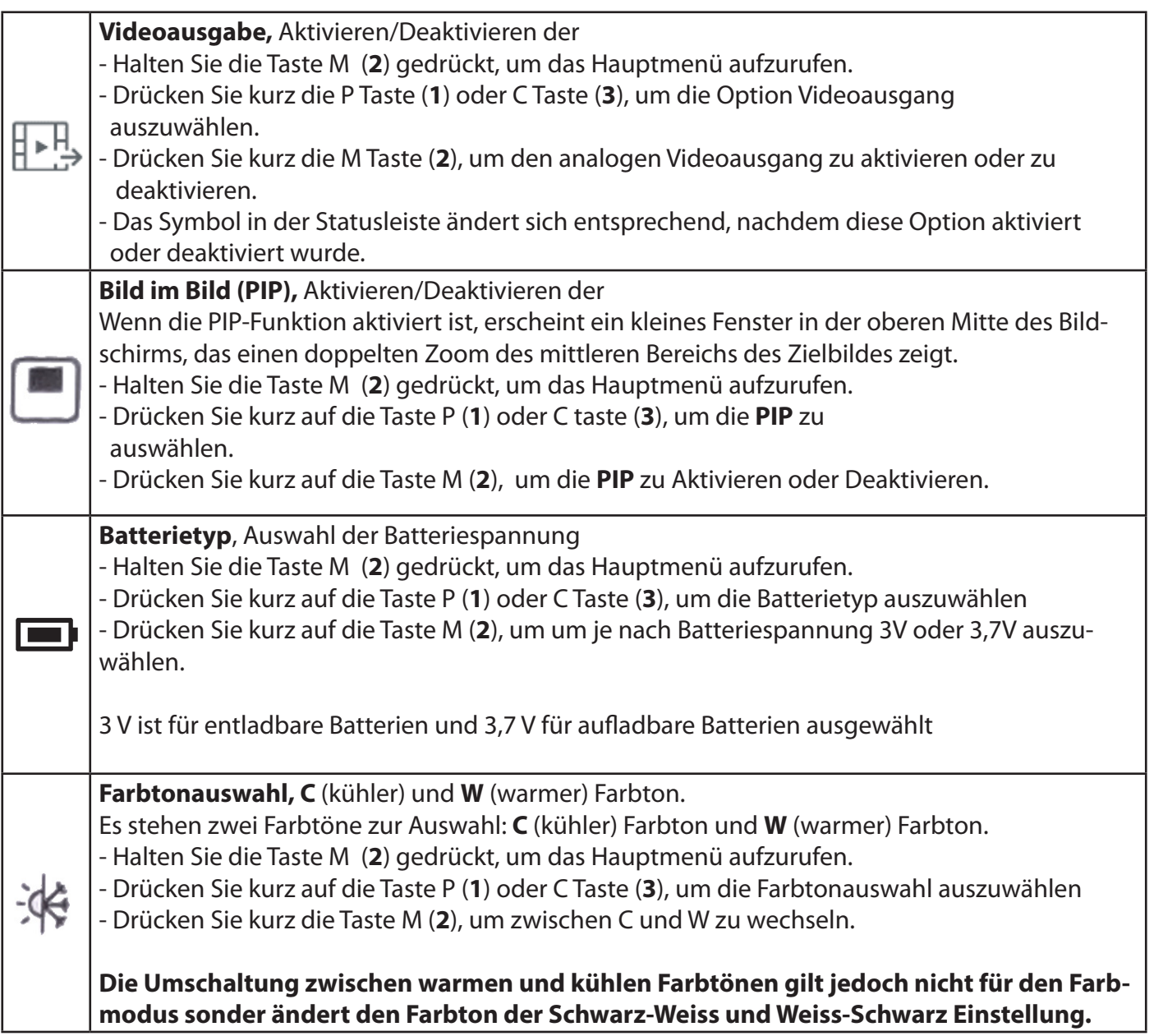

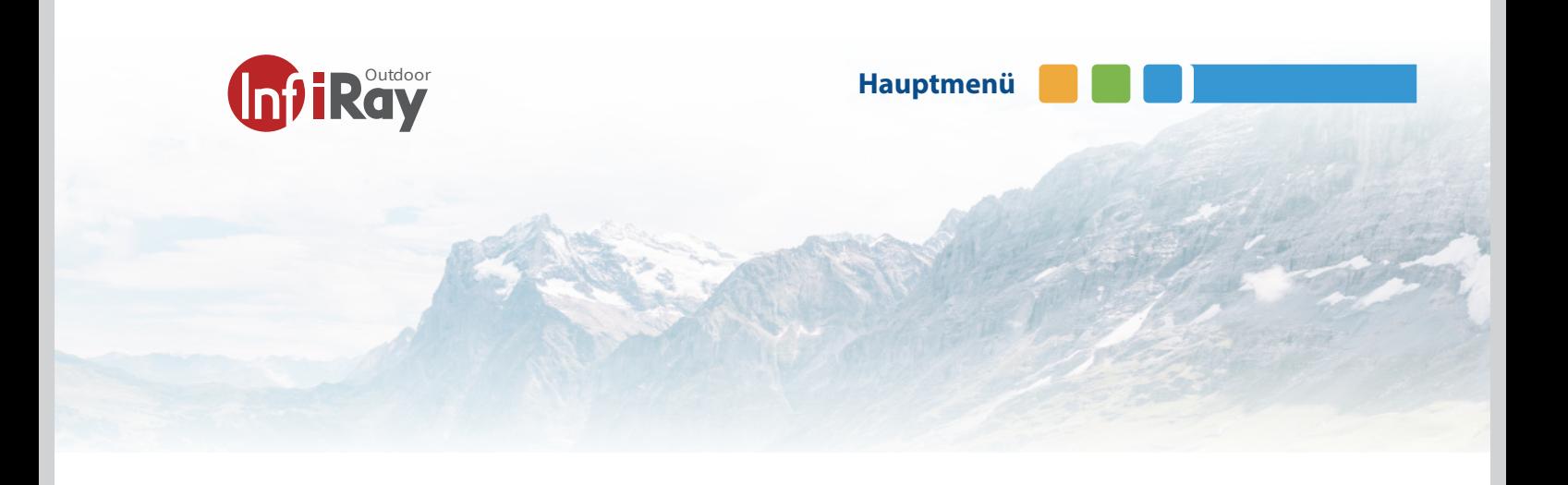

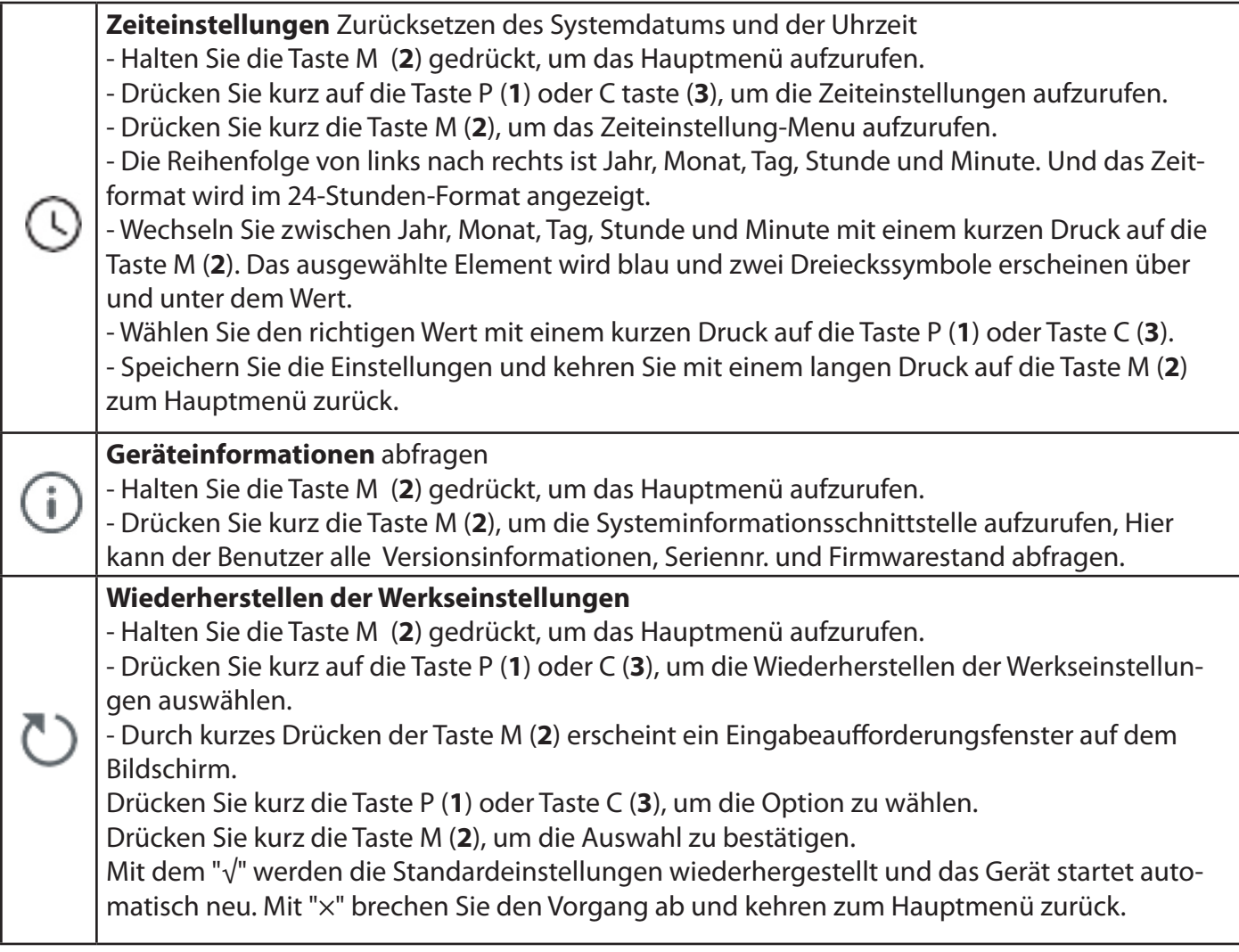

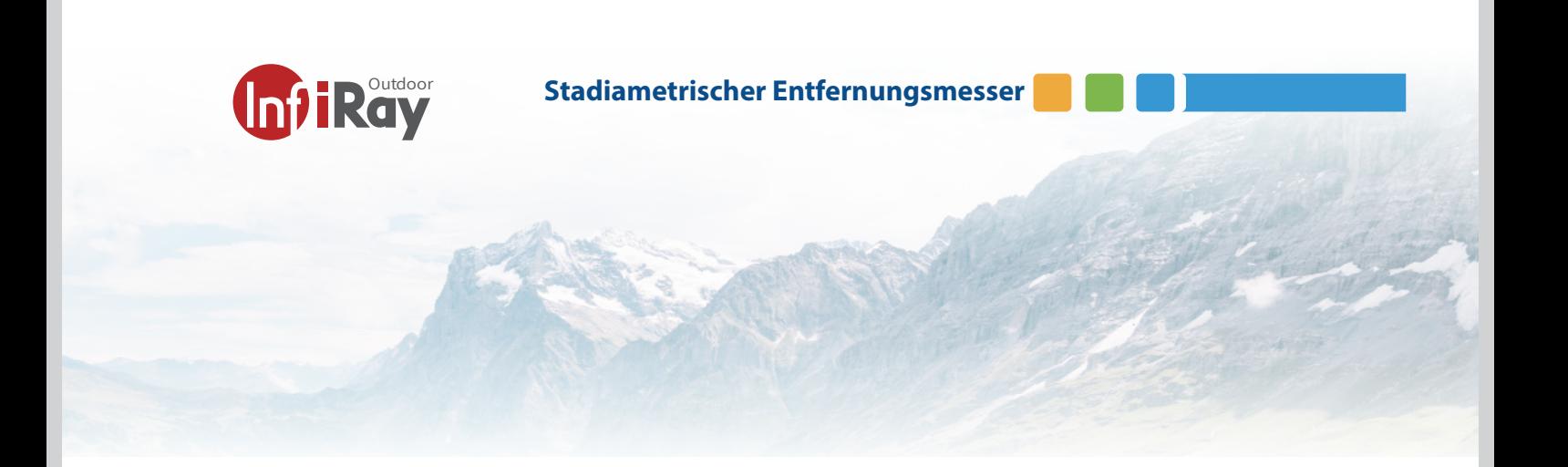

#### **6 Stadiametrischer Entfernungsmesser**

Die CL35M bietet die Funktion des stadiametrischen Entfernungsmessers, mit der Sie die Gesamtentfernung berechnen können. Entfernungen zu einem Objekt mit bekannter Größe.

Halten Sie die Taste M (**1**) gedrückt, um das Hauptmenü aufzurufen.

Wählen Sie mit den Tasten P (**1**) oder Taste C (**3**) die Option "Stadiametric Rangefinder Einstellungen.

Drücken Sie kurz die Taste M (**2**), um die Schnittstelle Stadiametric Rangefinder Settings (Stadiametrischer Bereich) zu öffnen.

In der Einstellungsschnittstelle ist die Reihenfolge von links nach rechts Tiertyp, Tierhöhe und effektive Reichweite. Mit einem kurzen Druck auf die Taste M (**2**) können Sie zwischen den drei Funktionen wechseln.

Wenn die Funktion ausgewählt ist, wird das Symbol blau und ein Paar (2x) Dreiecke erscheinen über und unter dem Symbol.

Drücken Sie die Taste P (**1**) oder C (**3**), um den Parameter der Funktion einzustellen.

Es stehen fünf Tiertypen zur Auswahl, und jeder Tiertyp entspricht einer Standardhöhe mit einer effektiven Stan- dardreichweite von 100 m. Die Standardhöhe ist wie folgt.

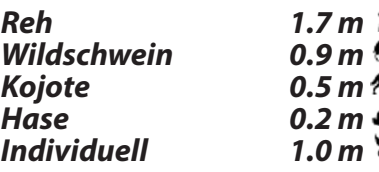

Wenn Sie die Taste P (**1**) oder C (**3**) kurz drücken, ändert sich der Wert der Beutehöhe jedes Mal um 0,1 m, und der Wert der effektiven Reichweite ändert sich um 5 m. Wenn Sie die Taste lange drücken, ändert er sich kontinuierlich. Drücken und halten Sie die Taste M (5), um die Kalibrierung zu speichern und das Hauptmenü zu verlassen.

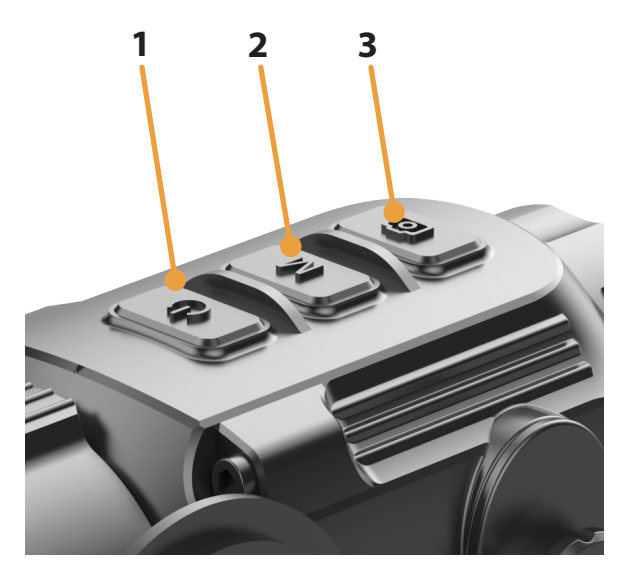

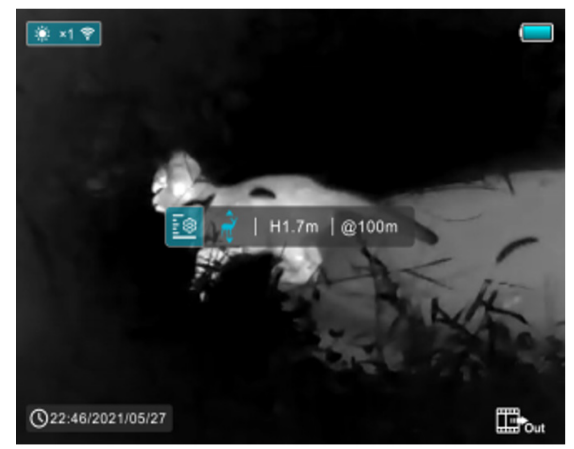

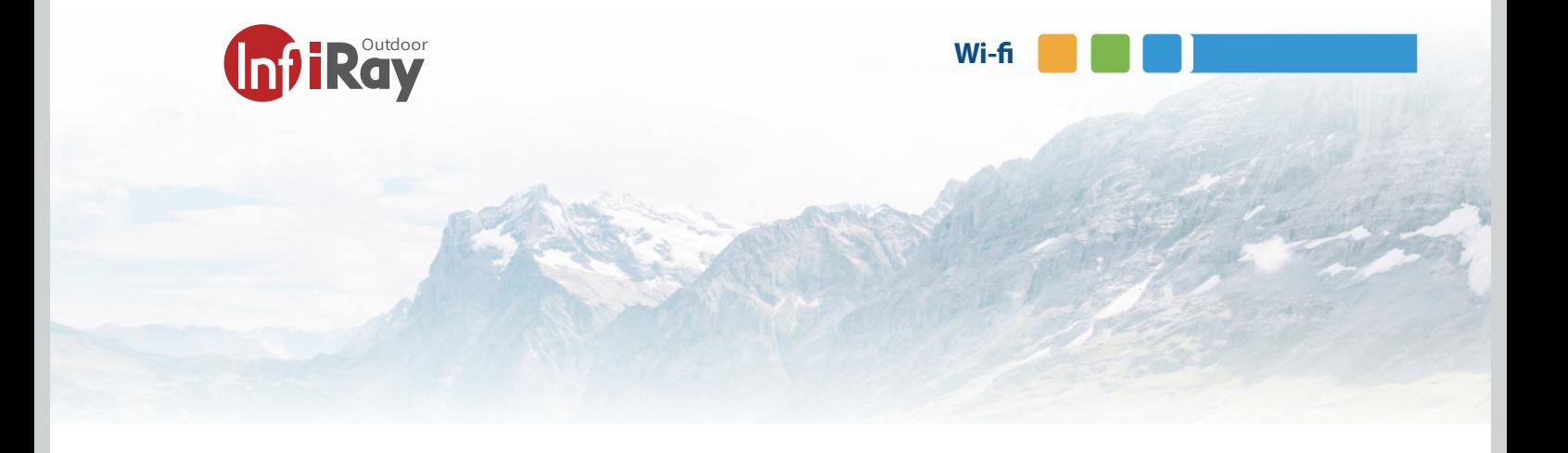

#### **7 Wi-Fi**

Die CL35M series hat ein eingebautes Wi-Fi-Modul.

Das Gerät kann sich über Wi-Fi mit einem mobilen Gerät (Computer oder Smartphone) verbinden.

Aktivieren Sie Wi-Fi im Hauptmenü, siehe "Hauptmenü -Wi-Fi-Einstellungen".

- Nachdem Wi-Fi aktiviert ist, suchen Sie nach dem Wi-Fi-Signal mit der Bezeichnung **Eye\_XXXXXX**, **wobei XXXXXX eine aus sechs Ziffern und Buchstaben bestehende Seriennummer ist.**

- Wählen Sie das Wi-Fi und geben Sie das Passwort ein. Das ursprüngliche Passwort lautet **12345678**.

Nach dem Wi-Fi-Zugang können Sie das Gerät über die mobile App steuern.

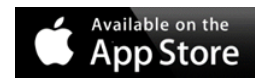

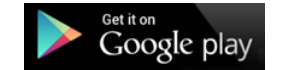

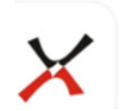

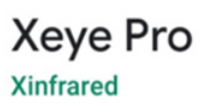

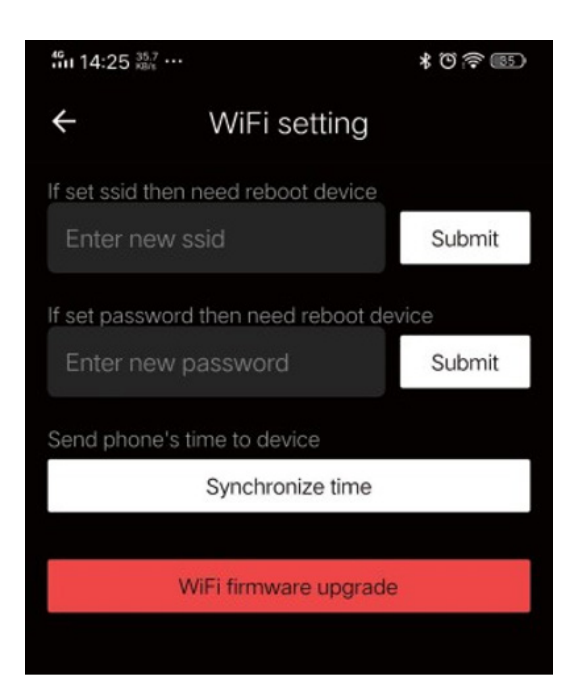

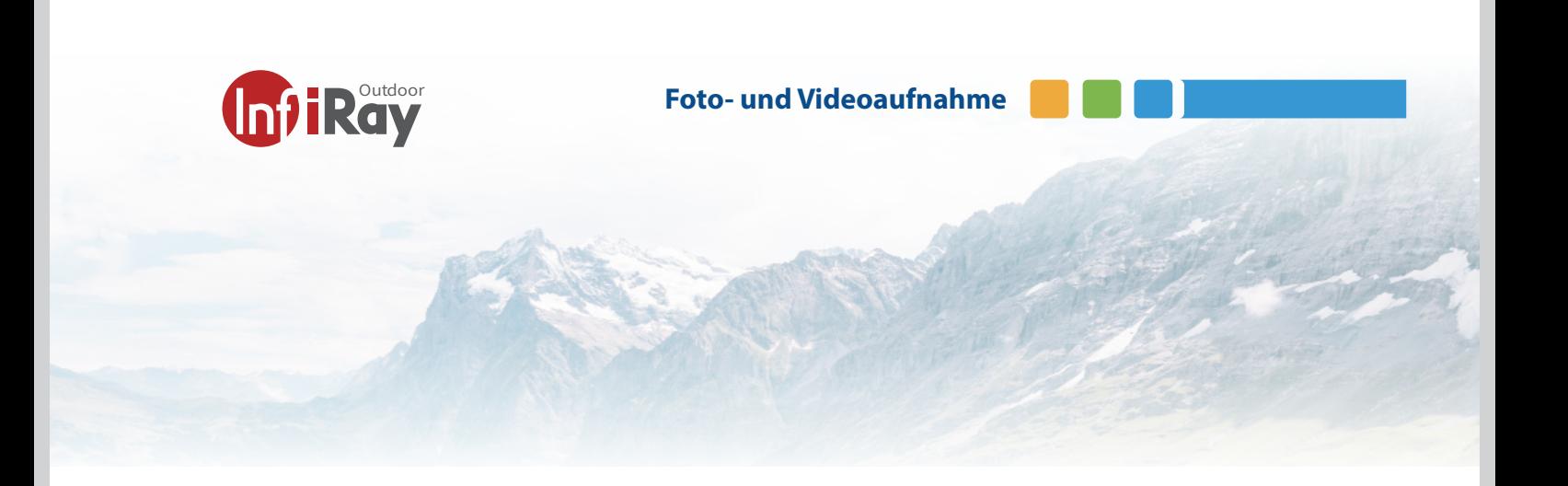

#### **8 Fotografieren und Videoaufnahme**

Die CL35M ist mit einer integrierten 32-GB-Speicherkarte ausgestattet, die das Fotografieren und Videoaufnahmen. Die Bild- und Videodateien werden nach der Zeit benannt.

### **Fotografieren**

Drücken Sie auf dem Startbildschirm kurz die taste C (**3**), um ein Foto aufzunehmen. Das Bild wird für 0,5 s gespeichert, und ein Fotosymbol erscheint in der Mitte des Bildschirms. Die aufgenommenen Bilder werden auf der eingebauten Speicherkarte gespeichert und können über das USB-C Kabel runtergeladen werden.

#### **Videoaufnahme**

- Halten Sie auf dem Startbildschirm die C Taste (**3**) gedrückt, um die Videoaufnahme zu starten.

- Ein Aufnahmesymbol und ein Tooltip mit der Aufnahmezeit erscheinen in der oberen rechten Ecke des Displays. Das Zeitformat ist 00:00:00 (Stunden: Minuten: Sekunden).

- Während der Aufnahme können Sie auch ein Foto aufnehmen, indem Sie die C taste (**3**) drücken.

- Beenden Sie die Aufnahme und speichern Sie das Video, indem Sie dieC taste (**3**) gedrückt halten.

- Bild- und Videodateien werden auf der eingebauten Speicherkarte gespeichert, nachdem das Fotografieren und die Videoaufnahme ausgeschaltet wurden.

- Wenn Sie das Gerät in den Standby setzen schliesst sich die Videoaufnahme automatisch.

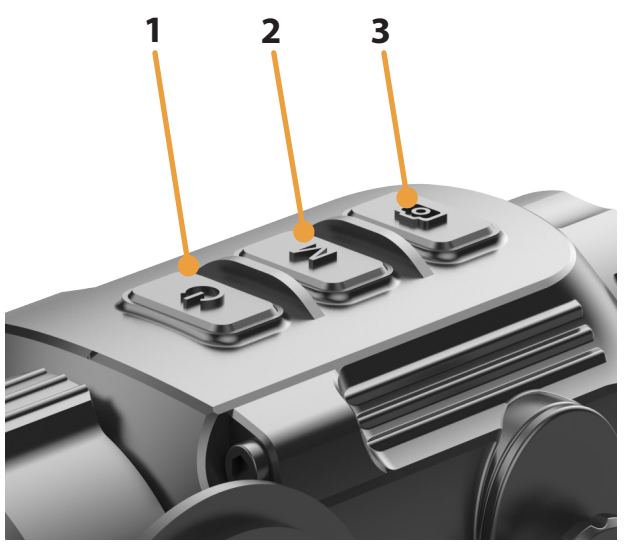

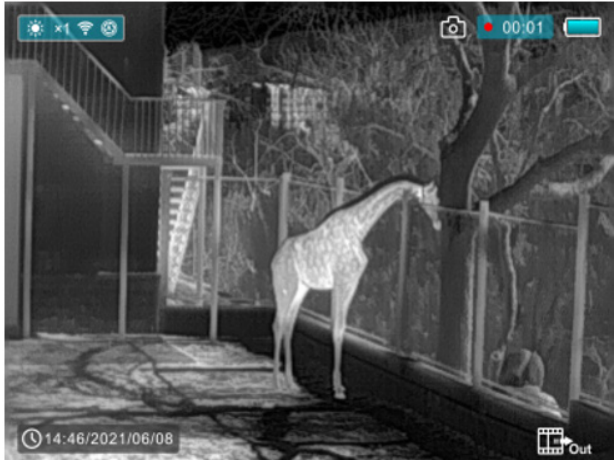

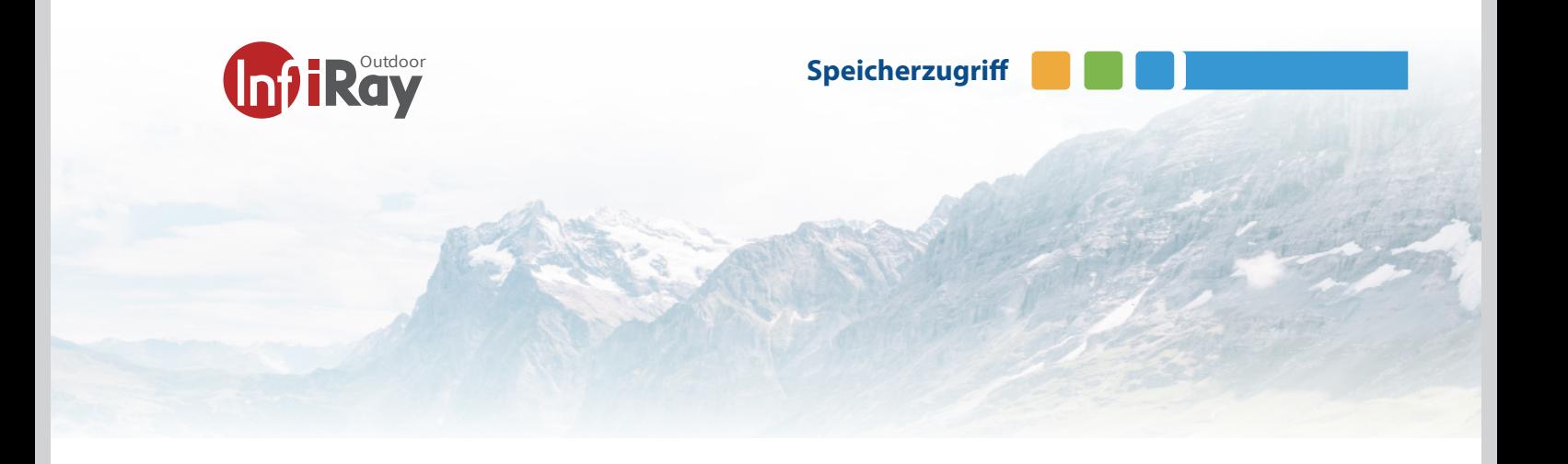

### **9 Speicherzugriff**

Wenn das Gerät eingeschaltet und an einen Computer angeschlossen ist, wird es vom Computer als Flash-Speicherkarte erkannt, die zum Zugriff auf den Speicher des Geräts und zum Kopieren von Bildern und Videos verwendet wird.

- Schließen Sie das Gerät über das Datenkabel an einen Computer an. Bitte benutzen Sie das mitgelieferte Datenkabel. Bitte beachten Sie das online auch USB-C Kabel gekauft werden können, die keine Datenleitung integriert haben und nur Strom liefern. Die SD-Karte wird nicht erkannt mit so einem Kabel

Schalten Sie das Gerät ein.

- Öffene Sie den "Arbeitsplatz" auf dem Desktop. Doppelklicken Sie, um das Gerät mit dem Namen "Infiray" zu öffnen. Öffnen Sie dann das Gerät mit dem Namen "Interner Speicher" durch Doppelklick, um auf den Speicher zuzu- greifen.

- Im Speicher befinden sich verschiedene Ordner, die nach der Zeit im Format *xxxx (Jahr) xx (Monat) xx (Tag)* be- nannt sind.

-In diesen Ordnern werden die fotografierten Bilder und aufgezeichneten Videos des aktuellen Tages gespeichert. Sie können die gewünschten Dateien oder Ordner kopie- ren oder löschen.

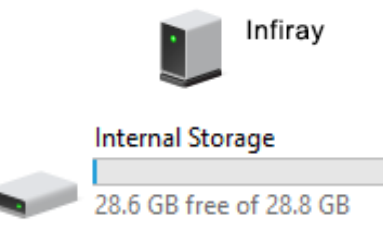

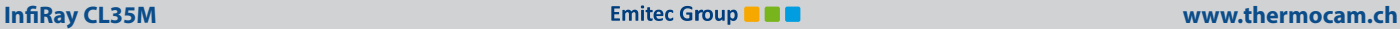

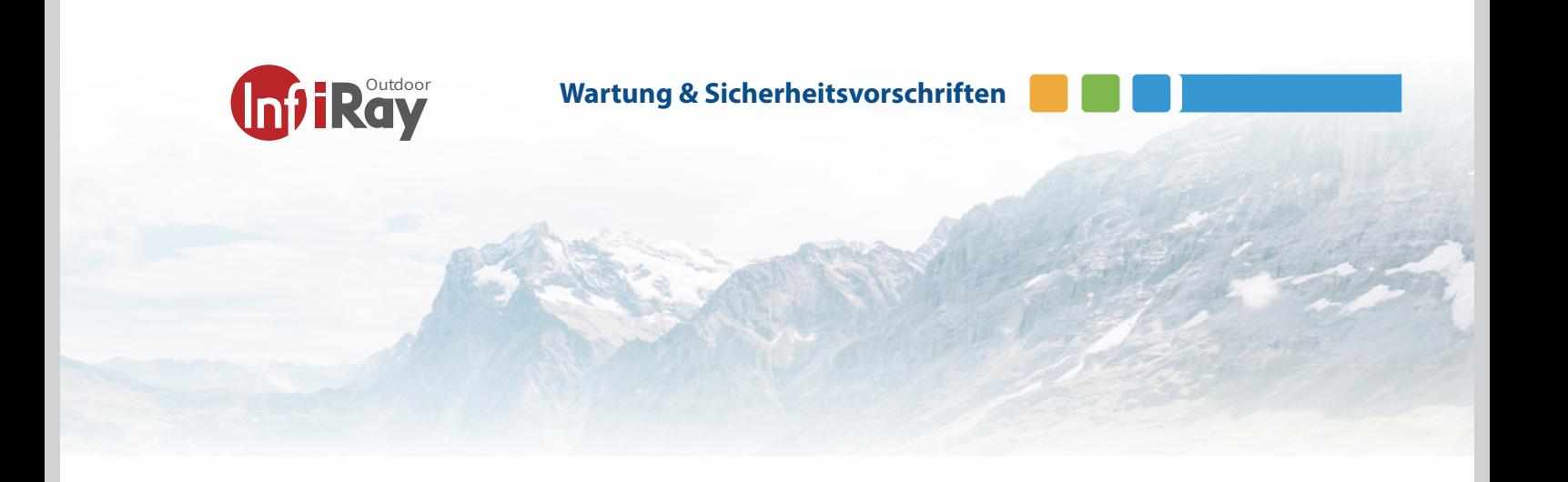

### **10 Produktreinigung & Wartung**

- Benutzen Sie keine Reinigungsmittel um das Gerät und das Objektiv zu reinigen. Der Kamerakörper kann mit einem weichen Brillenputztuch gereinigt werden.
- Wenn das Produkt nicht ordnungsgemäß funktioniert, wenden Sie sich bitte an Ihren Händler oder an die nächste Servicestelle und öffnen Sie nicht selbstständig den Kamerakörper. Die Garantie erlischt dadurch.

#### **11 Sicherheitsvorschriften**

- Das Produkt darf nicht in Umgebungen mit Temperaturen mehr als +50° C benutzt werden.
- Setzen Sie das Gerät NICHT starker elektromagnetischer Strahlung aus.
- Schauen Sie mit dem Gerät nicht direkt in die Sonne
- Bitte beachten Sie die gesetzliche Bestimmung in Ihrer Region zur Verwendung mit diese Gerätes
- Der Endverbraucher ist verantwortlich für die gesetzes konforme Benutzung und die entsprechende Bewilli gung.
- Entladen Sie die eingesetzen wiederaufladbaren Batte rien nicht komplett sondern wechseln Sie diese bevor das Gerät automatisch abschaltet. Die Batteriedauer verlän gert sich dadurch.
- Setzen Sie den Akku nicht hohen Temperaturen oder offenen Flammen aus.
- Lagern Sie das Gerät immer in einem trockenen, gut belüfteten Raum. Bei längerer Lagerung sollten Sie die Batterien entfernen.
- Werfen Sie die Batterien nicht weg und legen Sie sie nach dem Gebrauch nicht in die Müll.

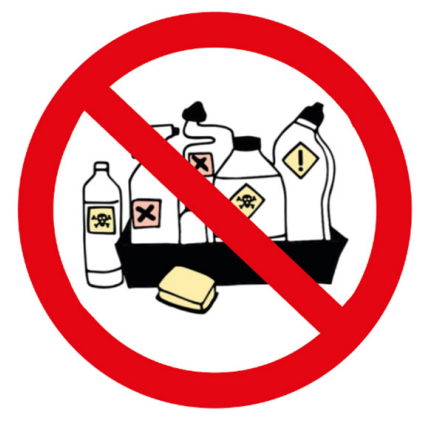

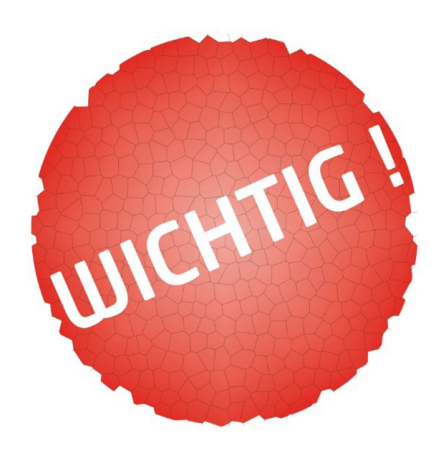

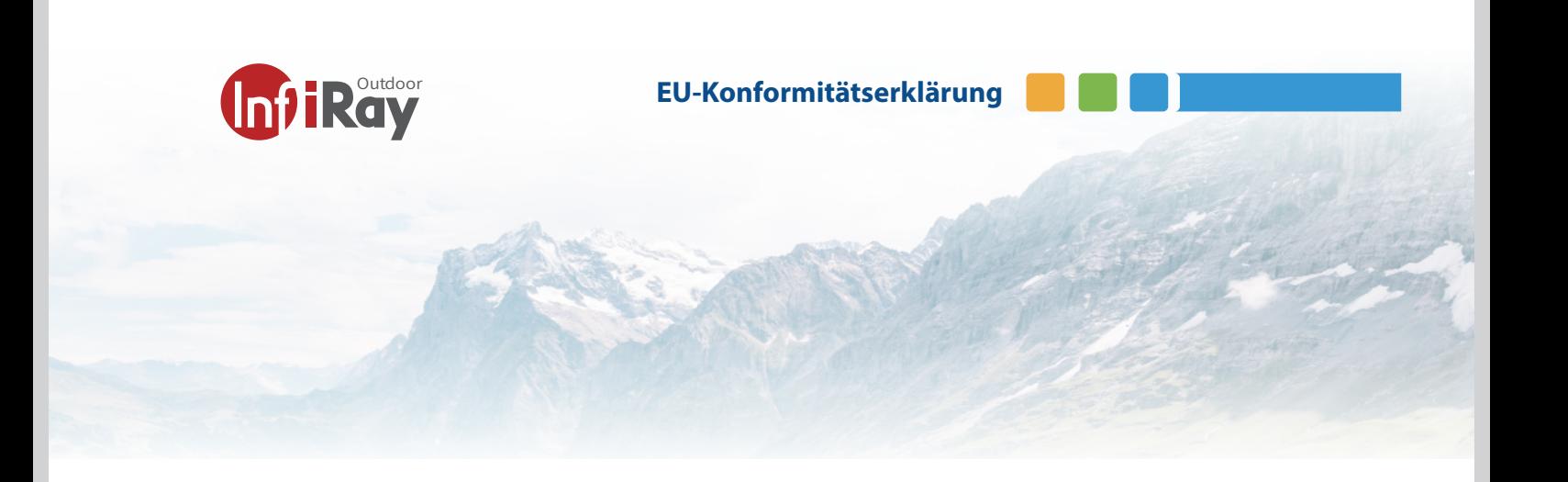

### **12 EU-Konformitätserklärung**

Dieses Produkt und das ggf. mitgelieferte Zubehör sind mit "CE" gekennzeichnet und entsprechen somit der EMV-Richtlinie 2014/30/EU aufgeführten anwendbaren harmonisierten europäischen Normen.

(WEEE-Richtlinie): Mit diesem Symbol gekennzeichnete Produkte dürfen in der Europäischen Union nicht als unsortierter Hausmüll entsorgt werden. Um die ordnungsgemäße Wiederverwertung zu gewährleisten, geben Sie dieses Produkt beim Kauf gleichwertiger neuer Geräte an Ihren Lieferanten vor Ort zurück oder entsorgen Sie es an der dafür vorgesehenen Sammelstelle. Weitere Informationen finden Sie unter: www.recyclethis.info.

CE

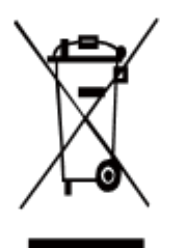

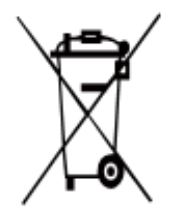

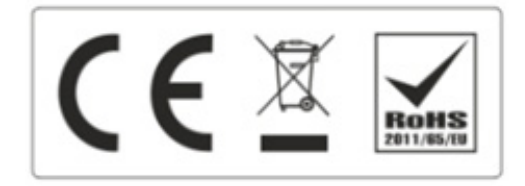

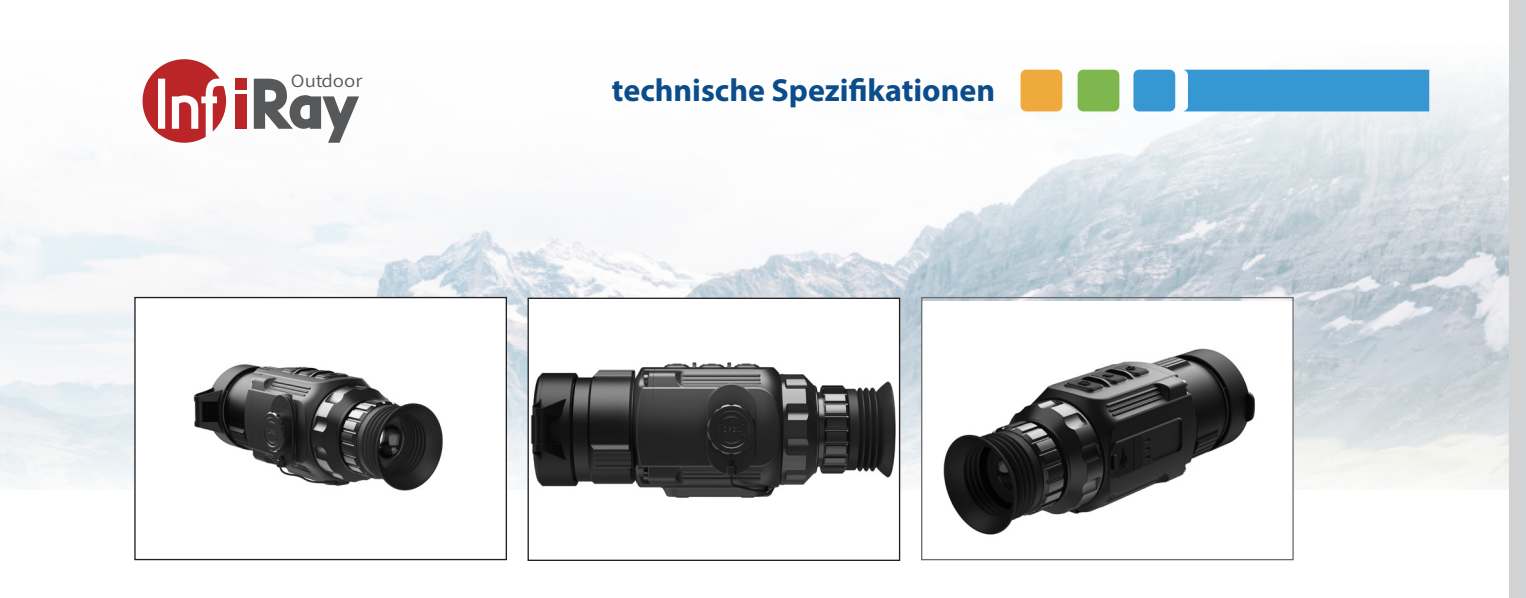

#### **13 Wärmebildkamera CL35M technische Spezifikationen**

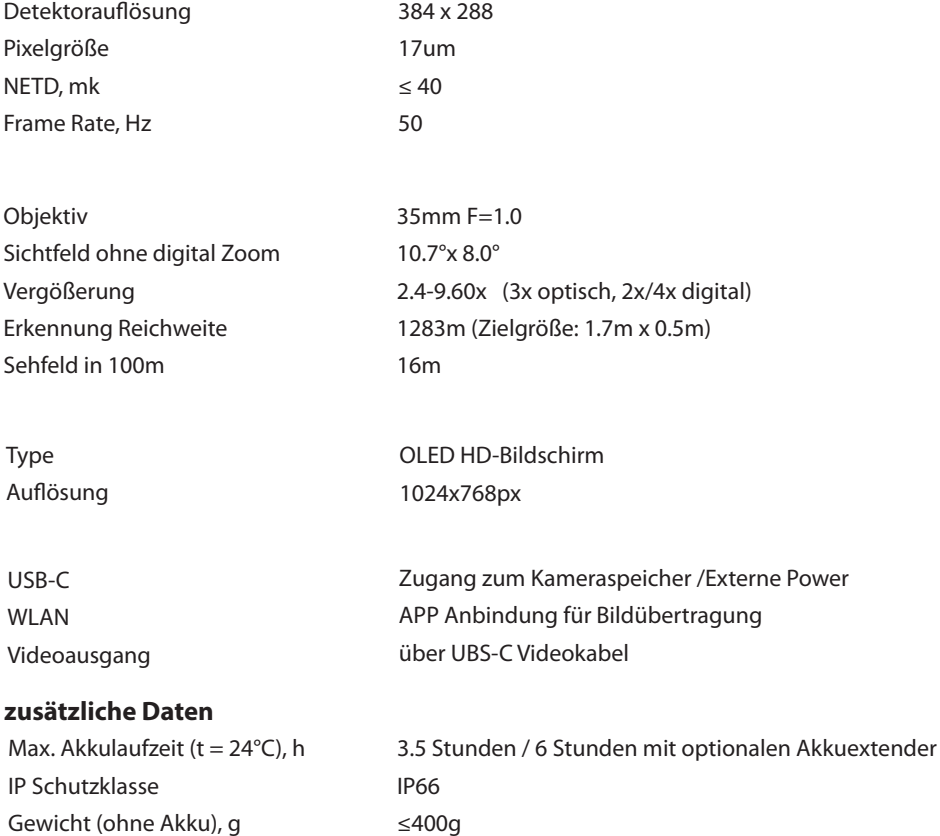

Wärmebildkamera, USB-Kabel, UBC-Videokabel, Manual, Schutztasche Optional: Kameratasche und Umhängegurt, Aufladegerät, Akkus, Akkuextender

160x61x61

27.9.2021 technische Änderungen vorbehalten © www.thermocam.ch

Größe

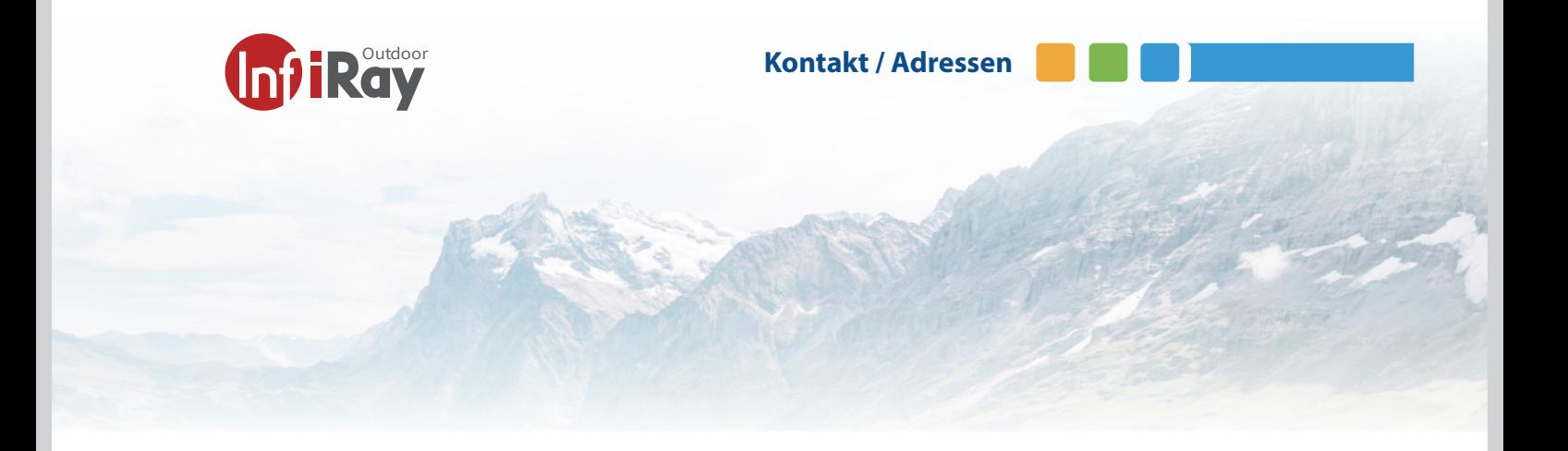

#### **14 Kontakt Adressen**

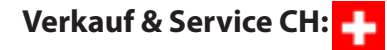

Emitec Messtechnik Birkenstrasse 47 CH-6343 Rotkreuz +41 41 748 60 10 info@thermocam.ch www.thermocam.ch

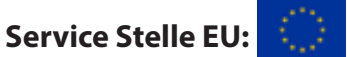

TB Service Thomas Buchholz Gewerbeparkstr. 2 03099 Kolkwitz service@t-buchholz.de